Call pickup is a convenient function which allows a user to pick up incoming call of other extension by using his phone. For example, extension A is ringing, a user can pick up this call by using another phone (e.g., extension B).

There are two operation modes for call pickup in practical use:

**Group Call Pickup:** There are three extension numbers 201, 202 and 203 for sales department; and there are two extension numbers 204 and 205 for engineering department. When the extension 202 is ringing, people (e.g., 201 and 203) in the same department can pick up the phone call by pressing \*1.

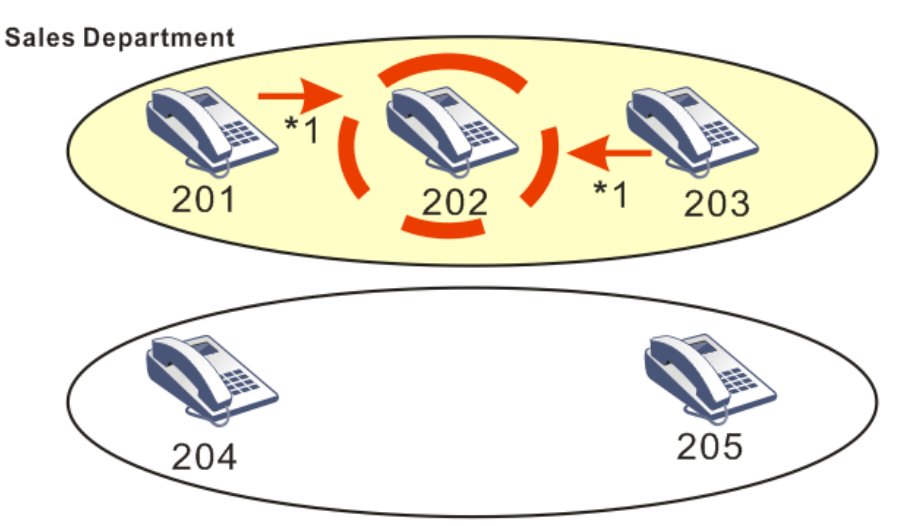

**Engineering Department** 

**Direct Call Pickup**: If people in engineering department want to pick up the incoming call of the extension 202, they can simply press \*1 with the extension number of phone ringing. For example, the one with extension number 204 wants to pick up the incoming call of extension 202, he can press\*1202 to pick up the call.

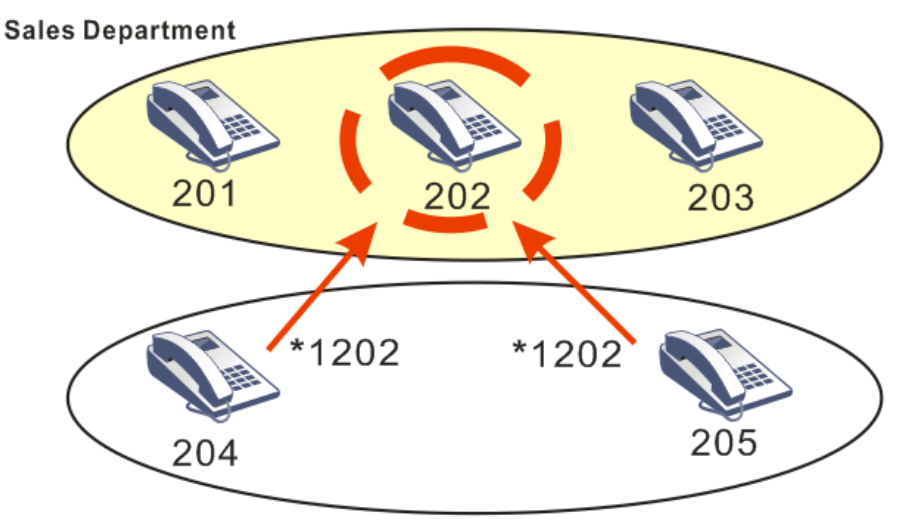

**Engineering Department** 

The default value for call pickup number is \*1 in VigorIPPBX.. Users can modify the number by accessing into **IPPBX > PBX System > SIP Proxy Setting** whenever they want.

## IP PBX >> PBX System

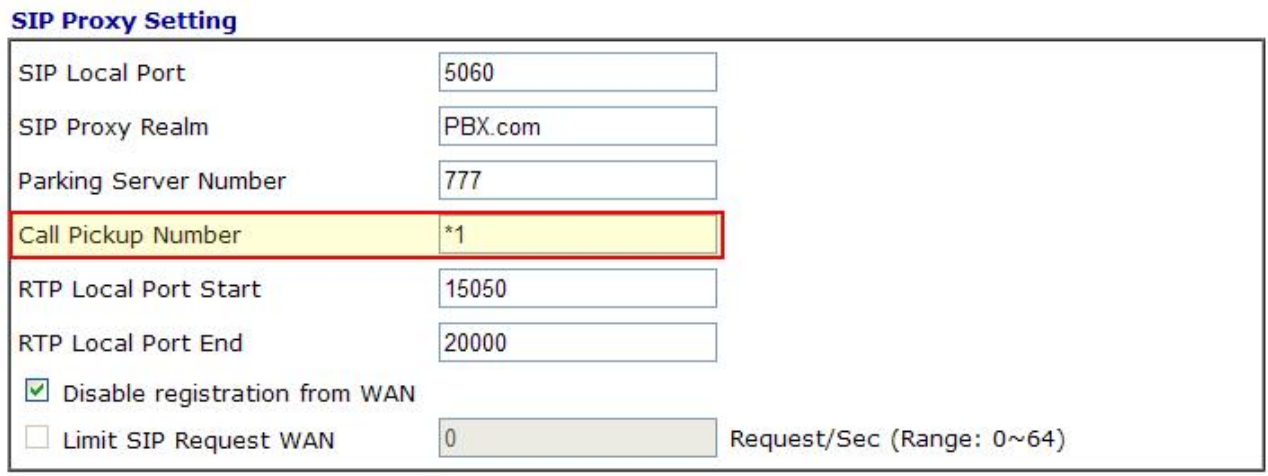

Note1: The Call Pickup Number used for both specific number pickup and group pickup.

Note2: If "Disable registration from WAN" option is selected, you can still enable certain extensions to<br>register from WAN/VPN on indivisual extension profile page.

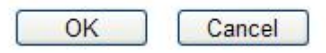